#### **Oracle® Tuxedo**

Programming an Oracle Tuxedo Application Using Java 12*c* Release 2 (12.2.2)

April 2016

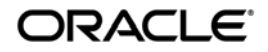

Oracle Tuxedo Programming an Oracle Tuxedo Application Using Java, 12*c* Release 2 (12.2.2)

Copyright © 1996, 2016, Oracle and/or its affiliates. All rights reserved.

This software and related documentation are provided under a license agreement containing restrictions on use and disclosure and are protected by intellectual property laws. Except as expressly permitted in your license agreement or allowed by law, you may not use, copy, reproduce, translate, broadcast, modify, license, transmit, distribute, exhibit, perform, publish, or display any part, in any form, or by any means. Reverse engineering, disassembly, or decompilation of this software, unless required by law for interoperability, is prohibited.

The information contained herein is subject to change without notice and is not warranted to be error-free. If you find any errors, please report them to us in writing.

If this is software or related documentation that is delivered to the U.S. Government or anyone licensing it on behalf of the U.S. Government, the following notice is applicable:

U.S. GOVERNMENT END USERS: Oracle programs, including any operating system, integrated software, any programs installed on the hardware, and/or documentation, delivered to U.S. Government end users are "commercial computer software" pursuant to the applicable Federal Acquisition Regulation and agency-specific supplemental regulations. As such, use, duplication, disclosure, modification, and adaptation of the programs, including any operating system, integrated software, any programs installed on the hardware, and/or documentation, shall be subject to license terms and license restrictions applicable to the programs. No other rights are granted to the U.S. Government.

This software or hardware is developed for general use in a variety of information management applications. It is not developed or intended for use in any inherently dangerous applications, including applications that may create a risk of personal injury. If you use this software or hardware in dangerous applications, then you shall be responsible to take all appropriate fail-safe, backup, redundancy, and other measures to ensure its safe use. Oracle Corporation and its affiliates disclaim any liability for any damages caused by use of this software or hardware in dangerous applications.

Oracle and Java are registered trademarks of Oracle and/or its affiliates. Other names may be trademarks of their respective owners.

This software or hardware and documentation may provide access to or information on content, products, and services from third parties. Oracle Corporation and its affiliates are not responsible for and expressly disclaim all warranties of any kind with respect to third-party content, products, and services. Oracle Corporation and its affiliates will not be responsible for any loss, costs, or damages incurred due to your access to or use of third-party content, products, or services.

# **Contents**

# [1.](#page-6-0) [Introduction to Oracle Tuxedo Java Programming](#page-6-1)

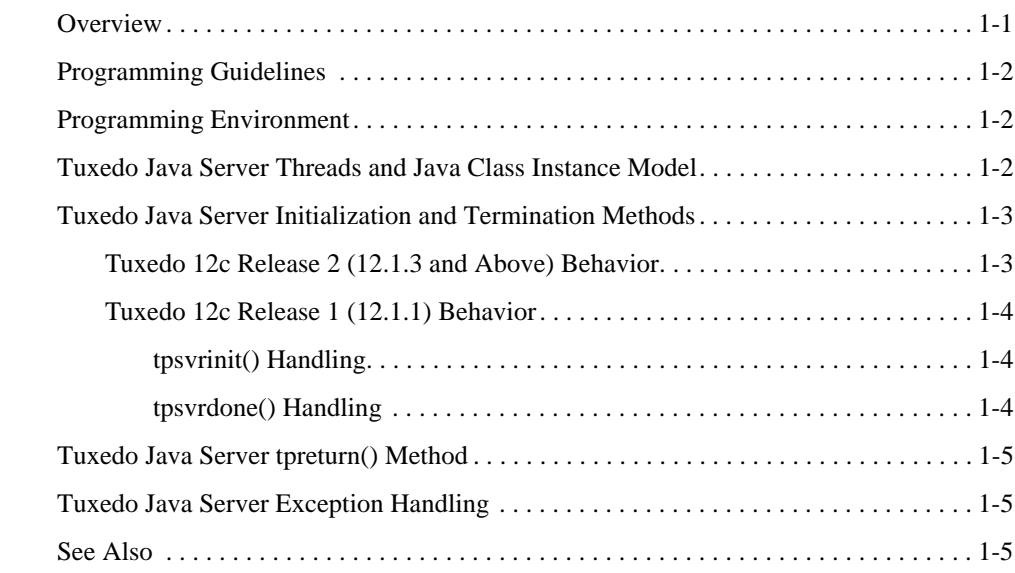

# [2.](#page-12-0) [ATMI Java Server User Interfaces](#page-12-1)

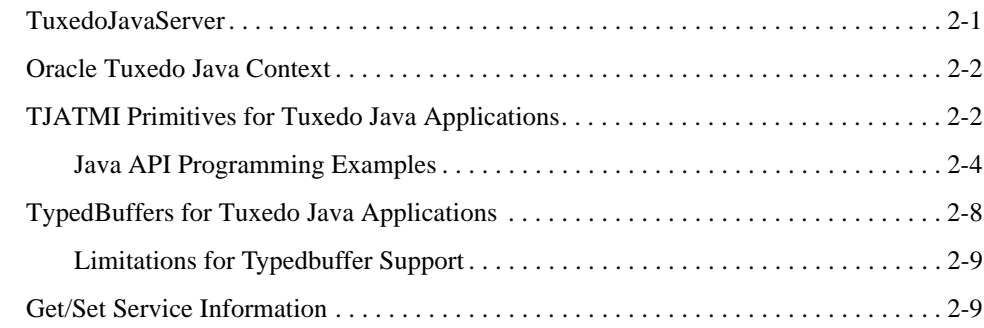

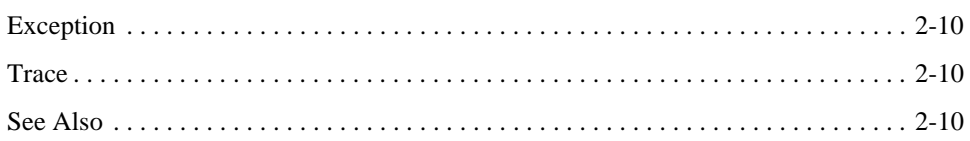

# [3.](#page-24-0) [Implementing Services in Oracle Tuxedo Java Server](#page-24-1)

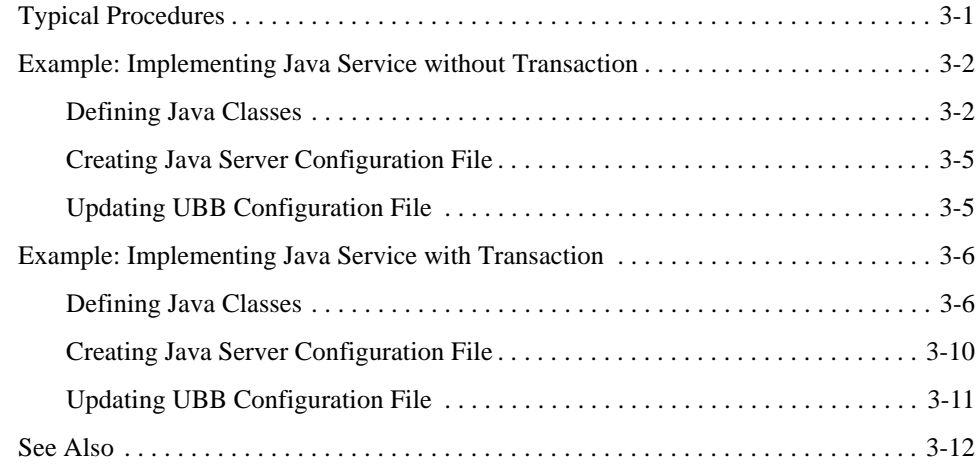

# [4.](#page-36-0) [Reference](#page-36-1)

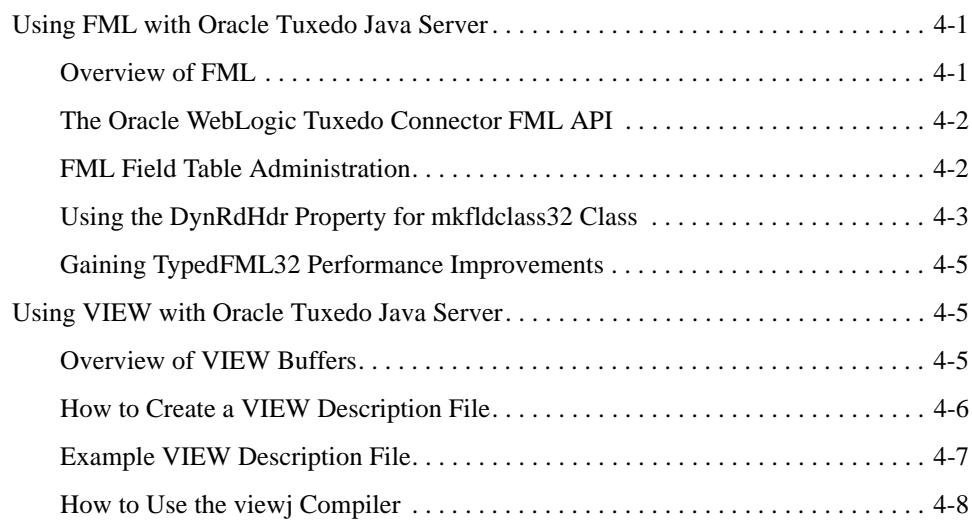

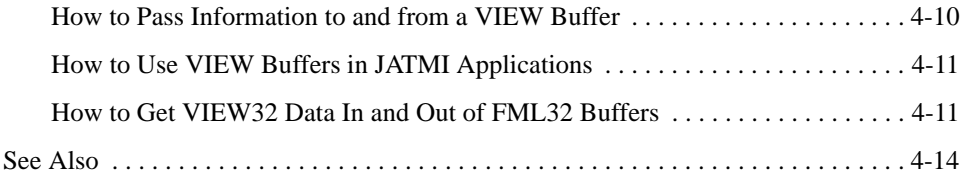

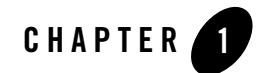

# <span id="page-6-1"></span><span id="page-6-0"></span>Introduction to Oracle Tuxedo Java Programming

This topic includes the following sections:

- [Overview](#page-6-2)
- [Programming Guidelines](#page-7-0)
- [Programming Environment](#page-7-1)
- [Tuxedo Java Server Threads and Java Class Instance Model](#page-7-2)
- [Tuxedo Java Server Initialization and Termination Methods](#page-8-0)
- [Tuxedo Java Server tpreturn\(\) Method](#page-10-0)
- [Tuxedo Java Server Exception Handling](#page-10-1)

# <span id="page-6-2"></span>**Overview**

An Oracle Tuxedo service can be developed using pure Java language. The service implemented with Java language functions the same as other Tuxedo services. You can call the services advertised by the Tuxedo Java server (TMJAVASVR) using ATMI interfaces from client/ Tuxedo server, and similarly, you can call the services advertised by the Tuxedo server using TJATMI interfaces from the java-implemented service.

Besides, you can call java-implemented services from any type of Tuxedo clients, such as native clients, /WS clients, and Jolt clients.

It is supported to use a variety of mainstream Java technologies like TJATMI interface, JATMI TypedBuffers, POLO java object, and so on to implement Tuxedo services.

# <span id="page-7-0"></span>**Programming Guidelines**

The following guidelines are basic instructions for Java service development.

- Java server class, which implements Java services, should inherit the TuxedoJavaServer class; Java server class also should have a default constructor.
- In Java server class, Java method, which will be advertised as Java service, should take the TPSVCINFO interface as the only input argument and should be declared to public.
- Java server class should implement tpsvrinit() method, which will be called when Tuxedo Java server starts up.
- Java server class should implement tpsvrdone() method, which will be called when Tuxedo Java server shuts down.
- Java service could use Tuxedo Java ATMI (e.g, tpcall, tpbegin, etc).
- Java service could return result to client by using tpreturn and exit by throwing exception.

# <span id="page-7-1"></span>**Programming Environment**

For complete information on programming environment, see [Configurations in UBBCONFIG.](../ads/adjava.html#wp1079712)

# <span id="page-7-2"></span>**Tuxedo Java Server Threads and Java Class Instance Model**

- In Tuxedo 12c Release 1 (12.1.1), Tuxedo Java server uses traditional Tuxedo multithread model and must be running in multithread mode.
- Once started, Tuxedo Java server creates one global object (instance) for each class defined in the configuration file and then the working threads share the global object (instance) when handling the Java service.

# <span id="page-8-0"></span>**Tuxedo Java Server Initialization and Termination Methods**

The method behavior differ between Tuxedo 12c Release 2 (12.1.3 and above) and Tuxedo 12c Release 1 (12.1.1).

- [Tuxedo 12c Release 2 \(12.1.3 and Above\) Behavior](#page-8-1)
- [Tuxedo 12c Release 1 \(12.1.1\) Behavior](#page-9-0)

# <span id="page-8-1"></span>**Tuxedo 12c Release 2 (12.1.3 and Above) Behavior**

Java server supports the following initialization and termination methods:  $tpsvrinit($ , tpsvrinit(String []), tpsvrdone(), tpsvrthrinit(), tpsvrthrinit(String []), and tpsvrthrdone().

**Note:** tpsvrinit() and tpsvrdone() are mandatory; the other four methods are optional.

When loading application server class, Java server retrieves all these initialization and termination methods and invokes the corresponding initialization methods under the following rules.

| <b>Implemented Initialization Methods</b>   | Specified <server-clopt></server-clopt> | <b>Invoked Method</b> |
|---------------------------------------------|-----------------------------------------|-----------------------|
| tpsvrinit()                                 | Yes                                     | tpsvrinit()           |
| tpsvrinit()                                 | Nο                                      | tpsvrinit()           |
| $t$ psvrinit $()$ ,<br>tpsyrinit(String []) | Yes                                     | tpsyrinit(String [])  |
| $t$ psvrinit $()$ ,<br>tpsyrinit(String []) | Nο                                      | tpsvrinit()           |

**Table 1-1 Invocation Rules for Standard Initialization Methods**

When being instantiated and activated, Java server invokes corresponding thread level of initialization method if it is implemented in user server class. The invocation rules are listed as below.

| <b>Implemented Initialization Methods</b>         | <b>Specified</b><br><server-clopt></server-clopt> | <b>Invoked Method</b>   |
|---------------------------------------------------|---------------------------------------------------|-------------------------|
| $t$ psvrthrinit $()$                              | Yes                                               | $t$ psvrthrinit $()$    |
| $t$ psvrthrinit $()$                              | Nο                                                | $t$ psvrthrinit $()$    |
| $t$ psvrthrinit $()$ ,<br>tpsyrthrinit(String []) | Yes                                               | tpsyrthrinit(String []) |
| $t$ psvrthrinit $()$ ,<br>tpsyrthrinit(String []) | Nο                                                | $t$ psvrthrinit $()$    |
| tpsyrthrinit(String [])                           | Yes                                               | tpsyrthrinit(String []) |
| tpsyrthrinit(String [])                           | Nο                                                | No method is invoked.   |

**Table 1-2 Invocation Rules for Standard Thread Initialization Methods**

When a server dispatching thread is inactivated, tpsyrthrdone() method is invoked if the server class implements it.

tpsvrthrinit() and tpsvrthrdone() will not be invoked if Java server is running in single-thread mode.

**Note:** Users can invoke Java APIs in the initialization and termination methods.

# <span id="page-9-0"></span>**Tuxedo 12c Release 1 (12.1.1) Behavior**

#### <span id="page-9-1"></span>**tpsvrinit() Handling**

Users need to implement the tpsvrinit() method. Given that tpsvrinit() will be called when server starts up, it's recommended to put the class scope initialization in this method. If one class' tpsvrinit() fails, a warning message will be reported in user log and the Java server will continue its execution.

#### <span id="page-9-2"></span>**tpsvrdone() Handling**

Users need to implement the tpsvrdone() method. Given that tpsvrdone() will be called when the server shuts down, it's recommended to put the class scope cleanup actions in this method.

# <span id="page-10-0"></span>**Tuxedo Java Server tpreturn() Method**

The tpreturn() in Java service does not immediately disrupt the Java service method execution, but provides the return results to Tuxedo Java server.

How tpreturn() behaves in Java service is different from how tpreturn() behaves in the existing Tuxedo system.

- When a tpreturn() is called in the existing Tuxedo system, the flow control is transferred to Tuxedo automatically.
- When a tpreturn() is called in Java service, statements after tpreturn() will still be executed. Users must make sure tpreturn() is the last execution statement in Java service - if not, it is suggested to use a following Java return invocation after tpreturn(); otherwise, tpreturn() will not transfer the flow control to the Tuxedo system automatically.
- **Note:** The use of a Java return statement in Java service without a previous tpreturn() statement is not suggested - such use will make the Java server return TPFAIL with rcode setting 0 to the corresponding client.

# <span id="page-10-1"></span>**Tuxedo Java Server Exception Handling**

- Java service can throw any exception during execution and exit the Java service. In this case the Java server will return TPFAIL with rcode setting to 0 for this service to its client.
- All the exception information is recorded into the  $\frac{1}{2}$   $\frac{1}{2}$  appendix  $\frac{1}{2}$  and  $\frac{1}{2}$  and  $\frac{1}{2}$  and  $\frac{1}{2}$  are  $\frac{1}{2}$  and  $\frac{1}{2}$  are  $\frac{1}{2}$  and  $\frac{1}{2}$  are  $\frac{1}{2}$  and  $\frac{1}{2}$  are

## <span id="page-10-2"></span>**See Also**

[TMJAVASVR\(5\)](../rf5/rf5.html) [Java Server Javadoc](../javadoc/javasev/overview-summary.html) [Oracle Tuxedo Java Server Administration](../javaserv/javaservadmin.html) [Oracle Tuxedo Java Server Configuration](../javaserv/javaservconfig.html) [Appendix: Java Server Configuration File Schema](../javaserv/javaservappdx.html) [Programming an Oracle Tuxedo Application Using Java](../pgj/index.html)

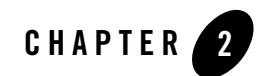

# <span id="page-12-1"></span><span id="page-12-0"></span>ATMI Java Server User Interfaces

This topic includes the following sections:

- [TuxedoJavaServer](#page-12-2)
- [Oracle Tuxedo Java Context](#page-13-0)
- [TJATMI Primitives for Tuxedo Java Applications](#page-13-1)
- [TypedBuffers for Tuxedo Java Applications](#page-19-0)
- [Get/Set Service Information](#page-20-1)
- [Exception](#page-21-0)
- [Trace](#page-21-1)

# <span id="page-12-2"></span>**TuxedoJavaServer**

TuxedoJavaServer is an abstract class, which should be inherited by all the user-defined classes that implement the services.

| <b>Function</b>  | <b>Description</b>                                                                                |
|------------------|---------------------------------------------------------------------------------------------------|
| tpsvrinit        | An abstract method, which should be implemented by child class to do<br>some initialization works |
| tpsvrdone        | An abstract method, which should be implemented by child class to do<br>some cleanup works        |
| qetTuxAppContext | Use to retrieve the current attached Tuxedo application Java context.                             |

**Table 2-1 TuxedoJavaServer Interfaces**

# <span id="page-13-0"></span>**Oracle Tuxedo Java Context**

To access the TJATMI primitives provided by Oracle Tuxedo Java server, you need to get a TuxAppContext object that implements all the TJATMI primitives.

Because the service class inherits from TuxedoJavaServer, you can call getTuxAppContext() in the service to get the context object. However, you cannot get TuxAppContext in tpsvrinit() because the TuxAppContext is not ready at this time. If you try to get the TuxAppContext object in tpsvrinit(), tpsvrinit() will fail and throw an exception.

# <span id="page-13-1"></span>**TJATMI Primitives for Tuxedo Java Applications**

TJATMI is a set of primitives that provides communication between clients and servers, such as calling the services, starting and ending transactions, getting the connection to DataSource, logging, and etc.

For more information, see[Java Server Javadoc.](../javadoc/javasev/overview-summary.html)

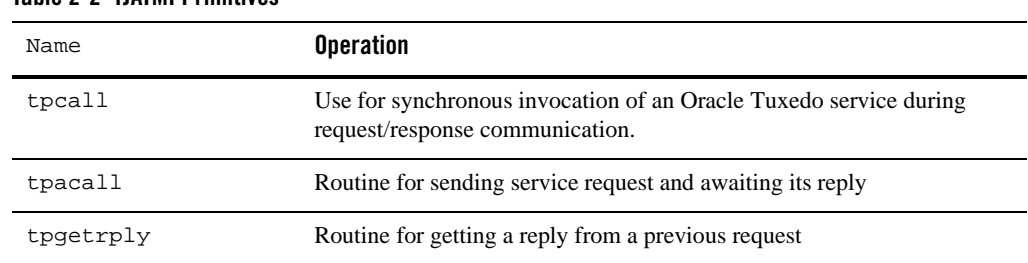

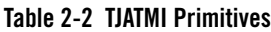

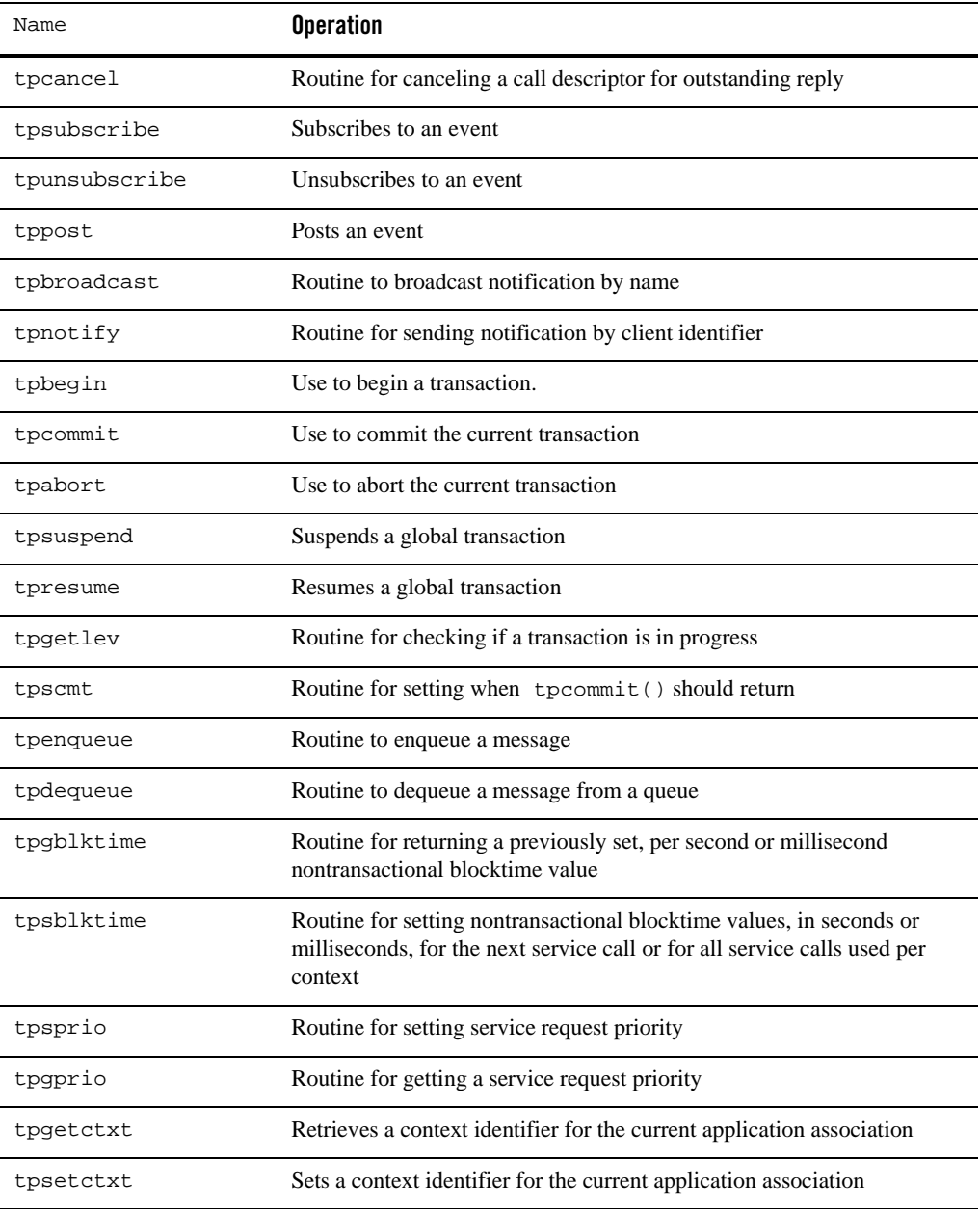

#### **Table 2-2 TJATMI Primitives**

**Table 2-2 TJATMI Primitives**

| Name          | <b>Operation</b>                                                                                      |
|---------------|----------------------------------------------------------------------------------------------------|
| tpappthrinit  | Routine for creating and initializing a new Tuxedo context in an<br>application-created server thread |
| tpappthrterm  | Routine for terminating Tuxedo application-created context in a server<br>process                     |
| tpreturn      | Use to set the return value and data in Tuxedo Java Server.                                           |
| tpgetlev      | Use to check if a transaction is in progress                                                          |
| qetConnection | Use to get a connection to the configured DataSource                                                  |
| userlog       | Use to print the user log in Tuxedo user log file                                                     |

Note: The service continues running after tpreturn ends execution. It is recommended put tpreturn() as the last executive statement in the service.

### <span id="page-15-0"></span>**Java API Programming Examples**

Most Tuxedo Java APIs must be invoked in a valid Tuxedo context. Before invoking these APIs, a valid Tuxedo context must be acquired.

The following examples present the ways to program with Java APIs.

- [Example for Invoking APIs in Server Initialization and Termination Stage](#page-15-1)
- [Example for Invoking APIs in Service Routine](#page-17-0)
- [Example for Forwarding Service Requests](#page-17-1)
- [Example for Invoking APIs in an Application Server Thread](#page-18-0)

#### <span id="page-15-1"></span>**Listing 2-1 Example for Invoking APIs in Server Initialization and Termination Stage**

```
public int tpsvrinit()
{
       TuxAppContext myAppCtxt = null;
       try {
```

```
 int cd;
               TypedString rqstData = new TypedString("hello");
              TuxATMIReply rply = null;
               myAppCtxt = getTuxAppContext();
               cd = myAppCtxt.tpacall("data_process", rqstData, 0);
              rply = myAppCtxt.tpgetrply(cd, 0); ...
       } catch (TuxATMITPException ex) {
       } catch (Throwable ex) {
       }
       return 0;
}
public void tpsvrdone()
{
       TuxAppContext myAppCtxt = null;
       try { 
              TypedString rqstData = new TypedString("hello");
              TuxATMIReply rply = null;
              myAppCtxt = getTuxAppContext();
              rply = myAppCtxt.tpcall("data_process", rqstData, 0);
               ...
       } catch (TuxATMITPException ex) {
       } catch (Throwable ex) {
       }
       return;
}
```
<span id="page-17-0"></span>**Listing 2-2 Example for Invoking APIs in Service Routine**

```
public void MYSERVICE(TPSVCINFO rqst)
{
       TuxAppContext myAppCtxt = null;
       try {
               TypedFML32 rqstData = (TypedFML32)rqst.getServiceData();
               TuxATMIReply rply = null;
               TypedFML32 rplyData = null;
              myAppCtxt = getTuxAppContext();
              rply = myAppCtxt.tpcall("data_process", rqstData, 0);
               rplyData = (TypedFML32)rply.getReplyBuffer();
               myAppCtxt.tpreturn(TPSUCCESS, 0, rplyData, 0);
       } catch (TuxATMITPException ex) {
       } catch (Throwable ex) {
       }
       return;
}
```
#### <span id="page-17-1"></span>**Listing 2-3 Example for Forwarding Service Requests**

```
public void MYSERVICE(TPSVCINFO rqst)
{
       TuxAppContext myAppCtxt = null;
       try {
```

```
 TypedFML32 rqstData = (TypedFML32)rqst.getServiceData();
               TuxATMIReply rply = null;
               TypedFML32 rplyData = null;
              myAppCtxt = getTuxAppContext();
              rply = myAppCtxt.tpcall("data_process", rqstData, 0);
               rplyData = (TypedFML32)rply.getReplyBuffer();
               myAppCtxt.tpforward("FWD_SVC", rplyData, 0);
       } catch (TuxATMITPException ex) {
       } catch (Throwable ex) {
       }
      return;
}
```
#### <span id="page-18-0"></span>**Listing 2-4 Example for Invoking APIs in an Application Server Thread**

```
public class SimpServTuxAppThread implements Runnable, TuxATMIConstants {
public void run() {
     try {
       TPINIT tpinfo = null;
       int rtn = 0;
       rtn = TuxAppContextUtil.tpappthrinit(tpinfo);
       TuxAppContext myAppCtxt = null;
       myAppCtxt = TuxAppContextUtil.getTuxAppContext();
       TuxATMIReply rply = null;
       TypedString rqStr = new TypedString("Is_is_simple_appThread_test"); 
       rply = myAppCtxt.tpcall("SVC", rqStr, TPNOTIME|TPSIGRSTRT);
```

```
rtn = TuxAppContextUtil.tpappthrterm();
     } catch (TuxATMITPException ex) {
     } catch (Throwable ex) {
 }
}
}
```
**Note:** In the above example, a valid Tuxedo application context can be created by invoking TuxAppContextUtil.tpappthrinit() in an application created Java server thread. After the invocation of TuxAppContextUtil.tpappthrinit() is successfully completed, you can get a valid Tuxedo application context by invoking TuxAppContextUtil.getTuxAppContext() method and then Tuxedo Java APIs can be called in the context.

# <span id="page-19-0"></span>**TypedBuffers for Tuxedo Java Applications**

ATMI Java server reuses the Oracle WebLogic Tuxedo Connector TypedBuffers that corresponds to Oracle Tuxedo typed buffers. Messages are passed to servers in typed buffers. The ATMI Java server provides the following buffer types in [Table](#page-19-1) 2-3:

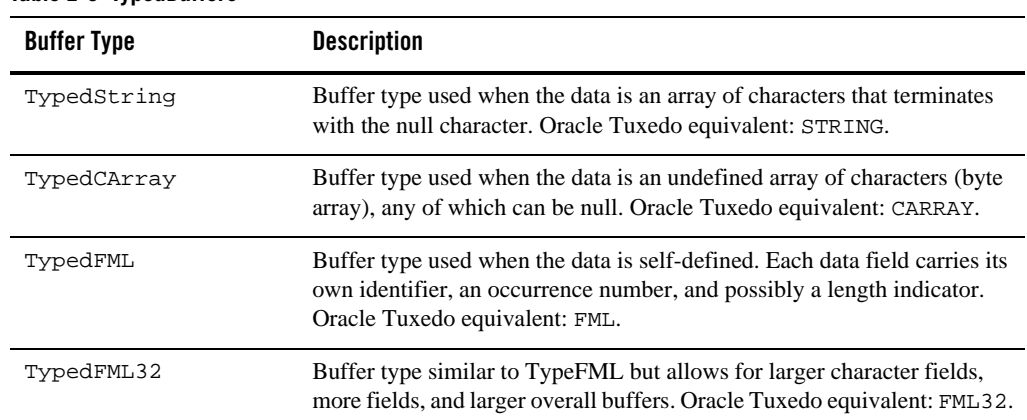

#### <span id="page-19-1"></span>**Table 2-3 TypedBuffers**

| <b>Buffer Type</b> | <b>Description</b>                                                                                                    |
|--------------------|----------------------------------------------------------------------------------------------------|
| TypedXML           | Buffer type used when data is an XML based message. Oracle Tuxedo<br>equivalent: XML for Tuxedo Release 7.1 and higher.                                        |
| TypedView          | Buffer type used when the application uses a Java structure to define the<br>buffer structure using a view description file. Oracle Tuxedo equivalent:<br>VIEW |
| TypedView32        | Buffer type similar to View but allows for larger character fields, more<br>fields, and larger overall buffers. Oracle Tuxedo equivalent: VIEW32.              |

**Table 2-3 TypedBuffers**

For more information, see the Package of "[weblogic.wtc.jatmi](http://docs.oracle.com/cd/E24329_01/apirefs.1211/e24391/index.html)".

Additionally, "Using FML with Oracle Tuxedo Java Server" and "Using VIEW with Oracle Tuxedo Java Server" in [Reference](../pgj/pgjref.html) are useful for you to use TypedFML/TypedFML32 and/or TypedView/TypedView32 in Java server class.

# <span id="page-20-0"></span>**Limitations for Typedbuffer Support**

- Fldid()/Fname() for the TypedFML32 which is embedded in another TypedFML32 cannot work. To work around this issue, you can use the fieldtable class instead for name/id transferring.
- The weblogic.wtc.gwt.XmlViewCnv/XmlFmlCnv class is not available for the present.

# <span id="page-20-1"></span>**Get/Set Service Information**

Use the TPSVCINFO class to get/set service information sent by the Oracle Tuxedo client.

| <b>Function</b> | <b>Description</b>                                                  |
|-----------------|---------------------------------------------------------------------|
| qetServiceData  | Use to return the service data sent from the Oracle Tuxedo Client.  |
| qetServiceFlags | Use to return the service flags sent from the Oracle Tuxedo Client. |
| qetServiceName  | Use to return the service name that was called.                     |

**Table 2-4 Getter Functions**

**Table 2-4 Getter Functions**

| <b>Function</b> | <b>Description</b>                                       |
|-----------------|----------------------------------------------------------|
| getAppKey       | Use to get the application authentication client key.    |
| qetClientID     | Use to get the client identifier for originating client. |

Use TuxATMIReply to get the reply data and meta-data from a service invocation.

| <b>Function</b> | <b>Description</b>                                              |
|-----------------|-----------------------------------------------------------------|
| qetReplyBuffer  | Return the (possibly null) typed buffer returned from a service |
| gettpurcode     | Return the t purcode returned from a service                    |

**Table 2-5 Getter Functions for Reply**

# <span id="page-21-0"></span>**Exception**

You need to catch the exception thrown by JATMI primitives in the service, such as  $tpcall()$ . There are two types of exceptions that JATMI can throw:

- TuxATMITPException: Exception thrown that represents a TJATMI failure.
- TuxATMITPReplyException: Exception thrown if there was a service failure (TPESVCFAIL or TPSVCERROR) and user data may be associated with the exception.

For more information, see [Java Server Javadoc.](../javadoc/javasev/overview-summary.html)

# <span id="page-21-1"></span>**Trace**

You also need to export TMTRACE=atmi:ulog as you have done for traditional Tuxedo ATMI. The TJATMI API traces are written into ULOG as other ATMI traces.

# <span id="page-21-2"></span>**See Also**

[TMJAVASVR\(5\)](../rf5/rf5.html) [Java Server Javadoc](../javadoc/javasev/overview-summary.html) [Oracle Tuxedo Java Server Administration](../javaserv/javaservadmin.html) [Oracle Tuxedo Java Server Configuration](../javaserv/javaservconfig.html) [Appendix: Java Server Configuration File Schema](../javaserv/javaservappdx.html) [Programming an Oracle Tuxedo Application Using Java](../pgj/index.html)

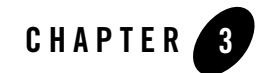

# <span id="page-24-1"></span><span id="page-24-0"></span>Implementing Services in Oracle Tuxedo Java Server

This topic includes the following sections:

- [Typical Procedures](#page-24-2)
- [Example: Implementing Java Service without Transaction](#page-25-0)
- [Example: Implementing Java Service with Transaction](#page-29-0)

# <span id="page-24-2"></span>**Typical Procedures**

Typical steps of implementing the services in Oracle Tuxedo Java server are as follows.

- 1. Define a class that inherits from TuxedoJavaServer
- 2. Provide a default constructor
- 3. Implement the tpsvrinit() and tpsvrdone() method
- 4. Implement the service method which should use TPSVCINFO as its only argument parameter, as follows:
	- a. Get the TuxAppContext object using getTuxAppContext() method
	- b. Get the client request data using TPSVCINFO.getServiceData() method from TPSVCINFO object
	- c. If you have configured a DataSource, get a connection to the DataSource using TuxAppContext.getConnection() method
- d. Do the business logic, such as call some other services using  $TuxAppContext.tpcall(),$ manipulate the database, etc.
- e. Allocate a new TypedBuffer and put a reply data in the TypedBuffer
- f. Call TuxAppContext.tpreturn() to return the reply data to client

# <span id="page-25-0"></span>**Example: Implementing Java Service without Transaction**

Following is a simple example that implements the TOUPPER service. It includes three steps:

- 1. [Defining Java Classes](#page-25-1): [Listing](#page-25-2) 3-1
- 2. [Creating Java Server Configuration File:](#page-28-0) [Listing](#page-28-2) 3-2
- 3. [Updating UBB Configuration File:](#page-28-1) [Listing](#page-28-3) 3-3

## <span id="page-25-1"></span>**Defining Java Classes**

#### <span id="page-25-2"></span>**Listing 3-1 Java Class Definition**

```
import weblogic.wtc.jatmi.TypedBuffer;
import weblogic.wtc.jatmi.TypedString;
import com.oracle.tuxedo.tjatmi.*;
public class MyTuxedoJavaServer extends TuxedoJavaServer {
     public MyTuxedoJavaServer()
     {
         return;
     }
     public int tpsvrinit() throws TuxException
     {
         System.out.println("MyTuxedoJavaServer.tpsvrinit()");
         return 0;
```

```
 }
 public void tpsvrdone()
 {
     System.out.println("MyTuxedoJavaServer.tpsvrdone()");
     return;
 }
 public void JAVATOUPPER(TPSVCINFO rqst) throws Exception {
     TypedBuffer svcData;
     TuxAppContext myAppCtxt = null;
     TuxATMIReply myTuxReply = null;
    TypedBuffer replyTb = null;
     /* Get TuxAppContext first */
     myAppCtxt = getTuxAppContext();
     svcData = rqst.getServiceData();
     TypedString TbString = (TypedString)svcData;
     myAppCtxt.userlog("Handling in JAVATOUPPER()");
     myAppCtxt.userlog("Received string is:" + TbString.toString());
     String newStr = TbString.toString();
     newStr = newStr.toUpperCase();
     TypedString replyTbString = new TypedString(newStr);
     /* Return new string to client */
     myAppCtxt.tpreturn(TPSUCCESS, 0, replyTbString, 0);
 }
```

```
 public void JAVATOUPPERFORWARD(TPSVCINFO rqst) throws Exception {
     TypedBuffer svcData;
     TuxAppContext myAppCtxt = null;
     TuxATMIReply myTuxReply = null;
     TypedBuffer replyTb = null;
     long flags = TPSIGRSTRT;
     /* Get TuxAppContext first */
     myAppCtxt = getTuxAppContext();
     svcData = rqst.getServiceData();
     TypedString TbString = (TypedString)svcData;
```
myAppCtxt.userlog("Handling in JAVATOUPPERFORWARD()");

```
 myAppCtxt.userlog("Received string is:" + TbString.toString());
```
 /\* Call another service "TOUPPER" which may be implemented by another Tuxedo Server \*/

try {

```
 myTuxReply = myAppCtxt.tpcall("TOUPPER", svcData, flags);
             /* If success, get reply buffer */
             replyTb = myTuxReply.getReplyBuffer();
             TypedString replyTbStr = (TypedString)replyTb;
             myAppCtxt.userlog("Replied string from TOUPPER:" + 
replyTbStr.toString());
             /* Return the replied buffer to client */
             myAppCtxt.tpreturn(TPSUCCESS, 0, replyTb, 0);
         } catch (TuxATMITPReplyException tre) {
             myAppCtxt.userlog("TuxATMITPReplyException:" + tre);
             myAppCtxt.tpreturn(TPFAIL, 0, null, 0);
         } catch (TuxATMITPException te) {
```

```
 myAppCtxt.userlog("TuxATMITPException:" + te);
            myAppCtxt.tpreturn(TPFAIL, 0, null, 0);
 }
    }
```
### <span id="page-28-0"></span>**Creating Java Server Configuration File**

[Listing](#page-28-2) 3-2 shows an configuration example that exports MyTuxedoJavaServer.JAVATOUPPER() method as Tuxedo service name JAVATOUPPER and MyTuxedoJavaServer.JAVATOUPPERFORWARD() method as Tuxedo service name JAVATOUPPERFORWARD.

<span id="page-28-2"></span>**Listing 3-2 Java Server Configuration File**

}

```
<?xml version="1.0" encoding="UTF-8"?>
<TJSconfig>
     <TuxedoServerClasses>
         <TuxedoServerClass name="MyTuxedoJavaServer"></TuxedoServerClass>
     </TuxedoServerClasses>
</TJSconfig>
```
## <span id="page-28-1"></span>**Updating UBB Configuration File**

```
Listing 3-3 UBB Config File Configuration
```

```
*GROUPS 
TJSVRGRP LMID=simple GRPNO=2
```
\*SERVERS TMJAVASVR SRVGRP= TJSVRGRP SRVID=4CLOPT="-- -c TJSconfig.xml" MINDISPATCHTHREADS=2 MAXDISPATCHTHREADS=2

# <span id="page-29-0"></span>**Example: Implementing Java Service with Transaction**

[Listing](#page-29-2) 3-4 shows an example that implements the WRITEDB\_SVCTRN\_COMMIT service which inserts the user request string into the table: TUXJ\_TRAN\_TEST.

It includes three steps:

- 1. [Defining Java Classes](#page-29-1): [Listing](#page-29-2) 3-4
- 2. [Creating Java Server Configuration File:](#page-33-0) [Listing](#page-33-1) 3-5
- 3. [Updating UBB Configuration File:](#page-34-0) [Listing](#page-34-1) 3-6

#### <span id="page-29-1"></span>**Defining Java Classes**

#### <span id="page-29-2"></span>**Listing 3-4 Class Definition**

```
import weblogic.wtc.jatmi.TypedBuffer;
import weblogic.wtc.jatmi.TypedString;
import com.oracle.tuxedo.tjatmi.*;
import java.sql.SQLException;
/* MyTuxedoTransactionServer is user defined class */
public class MyTuxedoTransactionServer extends TuxedoJavaServer{
     public MyTuxedoTransactionServer ()
     {
         return;
     }
     public int tpsvrinit() throws TuxException
```
#### Example: Implementing Java Service with Transaction

```
 {
        System.out.println("In MyTuxedoTransactionServer.tpsvrinit()");
        return 0;
    }
    public void tpsvrdone()
    {
        System.out.println("In MyTuxedoTransactionServer.tpsvrdone()");
        return;
    }
public void WRITEDB_SVCTRN_COMMIT(TPSVCINFO rqst) throws TuxException {
        TuxAppContext myAppCtxt;
        TypedBuffer rplyBuf = null;
       String strType = "STRING";
       String ulogMsg;
       TypedString rqstMsg;
       Connection connDB = null;
       Statement stmtDB = null;
       String stmtSQL;
       int trnLvl, trnStrtInSVC;
       int trnRtn;
       int rc = TPSUCCESS; rqstMsg = (TypedString)rqst.getServiceData();
        myAppCtxt = getTuxAppContext();
        myAppCtxt.userlog("JAVA-INFO: Request Message Is \"" + 
rqstMsg.toString() + "\"");
```

```
 rplyBuf = new TypedString("This Is a Simple Transaction Test from 
Tuxedo Java Service");
         long trnFlags = 0;
         try {
             trnStrtInSVC = 0;
             trnLvl = myAppCtxt.tpgetlev();
            if (0 == \text{trnLvl}) {
                long turnTime = 6000;
                 myAppCtxt.userlog("JAVA-INFO: Start a transaction...");
                trnRtn = myAppCtxt.tpbegin(trnTime, trnFlags);
                 myAppCtxt.userlog("JAVA-INFO: tpbegin return " + trnRtn);
                 trnStrtInSVC = 1;
 }
            connDB = myAppCtxt.getConnection();
            if (null != connDB) {
                 myAppCtxt.userlog("JAVA-INFO: Get connection: (" +
                                   connDB.toString() + ").");
 }
             stmtDB = connDB.createStatement();
            if (null != stmtDB) {
                 myAppCtxt.userlog("JAVA-INFO: Create statement: (" +
                                   stmtDB.toString() + ").");
 }
             stmtSQL = "INSERT INTO TUXJ_TRAN_TEST VALUES ('" +
                       rqstMsg.toString() + "')";
            myAppCtxt.userlog("JAVA-INFO: Start to execute sql (" + stmtSQL 
+ ")...");
```

```
 stmtDB.execute(stmtSQL);
```

```
 myAppCtxt.userlog("JAVA-INFO: End to execute sql (" + stmtSQL + 
").");
            if (1 == <code>trnStrLINSVC</code>) {
                     myAppCtxt.userlog("JAVA-INFO: tpcommit current 
transaction...");
                    trnRtn = myAppCtxt.tpcommit(trnFlaqs); myAppCtxt.userlog("JAVA-INFO: tpcommit return " + trnRtn);
                     trnStrtInSVC = 0;
                    if (-1 == trunktn) {
                      rc = TPFAIL; }
 }
         } catch (TuxATMIRMException e) {
            String errMsg = "ERROR: TuxATMIRMException: (" + e.getMessage() 
+ ").";
             myAppCtxt.userlog("JAVA-ERROR: " + errMsg); 
   rc = TPFAIL; } catch (TuxATMITPException e) {
            String errMsg = "ERROR: TuxATMITPException: (" + e.getMessage() 
+ ").";
             myAppCtxt.userlog("JAVA-ERROR: " + errMsg); 
           rc = TPFAIL; } catch (SQLException e) {
           String errMsg = "ERROR: SQLException: (" + e.getMessage() + ").";
             myAppCtxt.userlog("JAVA-ERROR: " + errMsg);
           rc = TPFAIL; } catch (Exception e) {
             String errMsg = "ERROR: Exception: (" + e.getMessage() + ").";
```

```
 myAppCtxt.userlog("JAVA-ERROR: " + errMsg);
        rc = TPFAIL;
     } catch (Throwable e) {
         String errMsg = "ERROR: Throwable: (" + e.getMessage() + ").";
         myAppCtxt.userlog("JAVA-ERROR: " + errMsg);
        rc = TPFAIL;} finally {
        if (null != stmtDB) {
          try {
             stmtDB.close();
          } catch (SQLException e) {}
     }
  myAppCtxt.tpreturn(rc, 0, rplyBuf, 0);
 }
```
## <span id="page-33-0"></span>**Creating Java Server Configuration File**

<span id="page-33-1"></span>**Listing 3-5 Java Server Configuration File**

}

```
<?xml version="1.0" encoding="UTF-8"?>
<TJSconfig>
      <ClassPaths>
```

```
<ClassPath>/home/oracle/app/oracle/product/11.2.0/dbhome_2/ucp/lib/ucp.jar
</ClassPath>
```
Example: Implementing Java Service with Transaction

<ClassPath>/home/oracle/app/oracle/product/11.2.0/dbhome\_2/jdbc/lib/ojdbc6 .jar</ClassPath>

</ClassPaths>

<DataSources>

<DataSource name="oracle">

<DriverClass>oracle.jdbc.xa.client.OracleXADataSource</DriverClass>

<JdbcDriverParams>

<ConnectionUrl>jdbc:oracle:thin:@//10.182.54.144:1521/javaorcl</Connection  $Ur1$ 

- </JdbcDriverParams>
- </DataSource>
- </DataSources>
- <TuxedoServerClasses>

<TuxedoServerClass name=" MyTuxedoTransactionServer">

</TuxedoServerClass>

```
</TuxedoServerClasses>
```
</TJSconfig>

### <span id="page-34-0"></span>**Updating UBB Configuration File**

#### <span id="page-34-1"></span>**Listing 3-6 UBB Conf File Configuration**

```
*GROUPS
ORASVRGRP LMID=simple GRPNO=1
```

```
OPENINFO="Oracle_XA:Oracle_XA+Acc=P/scott/triger+SesTm=120+MaxCur=5+LogDir
=.+SqlNet=javaorcl"
TMSNAME=TMSORA TMSCOUNT=2 
*SERVERS
TMJAVASVR SRVGRP=ORASVRGRP SRVID=3
       CLOPT="-- -c TJSconfig.xml"
      MINDISPATCHTHREADS=2 MAXDISPATCHTHREADS=4
```
# <span id="page-35-0"></span>**See Also**

[TMJAVASVR\(5\)](../rf5/rf5.html) [Java Server Javadoc](../javadoc/javasev/overview-summary.html) [Oracle Tuxedo Java Server Administration](../javaserv/javaservadmin.html) [Oracle Tuxedo Java Server Configuration](../javaserv/javaservconfig.html) [Appendix: Java Server Configuration File Schema](../javaserv/javaservappdx.html) [Programming an Oracle Tuxedo Application Using Java](../pgj/index.html)

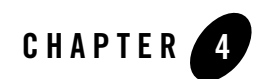

# <span id="page-36-1"></span><span id="page-36-0"></span>Reference

This topic includes the following sections:

- [Using FML with Oracle Tuxedo Java Server](#page-36-2)
- [Using VIEW with Oracle Tuxedo Java Server](#page-40-1)

# <span id="page-36-2"></span>**Using FML with Oracle Tuxedo Java Server**

## <span id="page-36-3"></span>**Overview of FML**

FML is a set of java language functions for defining and manipulating storage structures called fielded buffers. Each fielded buffer contains attribute-value pairs in fields. For each field:

- The attribute is the field's identifier.
- The associated value represents the field's data content.
- An occurrence number.

There are two types of FML:

- FML16 based on 16-bit values for field lengths and identifiers. It is limited to 8191 unique fields, individual field lengths of 64K bytes, and a total fielded buffer size of 64K bytes.
- FML32 based on 32-bit values for the field lengths and identifiers. It allows for about 30 million fields, and field and buffer lengths of about 2 billion bytes.

For more information about using FML, see [Programming a Tuxedo ATMI Application Using](http://download.oracle.com/docs/cd/E13203_01/tuxedo/tux100/fml/fml01.html)  [FML](http://download.oracle.com/docs/cd/E13203_01/tuxedo/tux100/fml/fml01.html).

# <span id="page-37-0"></span>**The Oracle WebLogic Tuxedo Connector FML API**

The FML application program interface (API) is documented in th[e weblogic.wtc.jatmi](http://docs.oracle.com/cd/E24329_01/apirefs.1211/e24391/index.html) package included in the Javadocs for "WebLogic Server Classes".

# <span id="page-37-1"></span>**FML Field Table Administration**

Field tables are generated in a manner similar to Oracle Tuxedo field tables. The field tables are text files that provide the field name definitions, field types, and identification numbers that are common between the two systems. To interoperate with an Oracle Tuxedo system using FML, the following steps are required:

1. Copy the field tables from the Oracle Tuxedo system to Oracle Tuxedo Java server environment.

For example: Your Oracle Tuxedo distribution contains a bank application example called bankapp. It contains a file called bankflds that has the following structure:

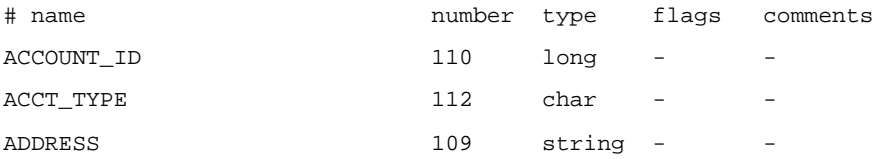

2. Converted the field table definition into Java source files. Use the mkfldclass/mkfldclass32 utility supplied in the weblogic.wtc.jatmi package. This class is a utility function that reads a FML/FML32 Field Table and produces a Java file which implements the FldTbl interface. There are two instances of this utility:

```
– mkfldclass
```
– mkfldclass32

Use the correct instance of the command to convert the bankflds field table into FML32 java source. The following example uses mkfldclass.

java weblogic.wtc.jatmi.mkfldclass bankflds

The resulting file is called bankflds. java and has the following structure:

```
import java.io.*;
import java.lang.*;
```

```
import java.util.*;
import weblogic.wtc.jatmi.*;
public final class bankflds
         implements weblogic.wtc.jatmi.FldTbl
{
         /** number: 110 type: long */
         public final static int ACCOUNT_ID = 33554542;
         /** number: 112 type: char */
         public final static int ACCT_TYPE = 67108976;
         /** number: 109 type: string */
         public final static int ADDRESS = 167772269;
         /** number: 117 type: float */
.
.
.
}
```
3. Compile the resulting bankflds.java file using the following command:

javac bankflds.java

The result is a bankflds.class file. When loaded, the Oracle Tuxedo Java server uses the class file to add, retrieve and delete field entries from an FML field.

4. Add the field table class to <Resources> section in Tuxedo Java server's configuration file (Also make sure it is also included in <ClassPath> of Tuxedo Java server's configuration file).

For example:

```
<Resources>
<FieldTable16Classes>bankflds</FieldTable16Classes>
</Resources>
```
5. Restart your Tuxedo Java server to load the field table class definitions.

## <span id="page-38-0"></span>**Using the DynRdHdr Property for mkfldclass32 Class**

You may need to use the DynRdHdr utility if:

- You are using very large FML tables and the .java method created by the mkfldclass 32 class exceeds the internal Java Virtual Machine limit on the total complexity of a single class or interface.
- You are using very large FML tables and are unable to load the class created when compiling the .java method.

Use the following steps to use the DynRdHdr property when compiling your FML tables:

- 1. Convert the field table definition into Java source files.
- 2. java -DDynRdHdr=Path\_to\_Your\_FML\_Table

weblogic.wtc.jatmi.mkfldclass32 userTable

The arguments for this command are defined as follows:

| <b>Attribute</b>                    | <b>Description</b>                                                                                                    |
|-------------------------------------|----------------------------------------------------------------------------------------------------|
| -DDynRdHdr                          | Oracle WebLogic Tuxedo Connector property used to compile an FML<br>table.                                                                                         |
| Path to Your FML Ta<br>ble          | Path name of your FML table. This may be either a fully qualified path or<br>a relative path that can be found as a resource file using the server's<br>CLASSPATH. |
| weblogic.wtc.jatmi.<br>mkfldclass32 | This class is a utility function that reads an FML32 Field Table and<br>produces a Java file which implements the FldTbl interface.                                |
| userTable                           | Name of the .java method created by the mkfldclass 32 class.                                                                                                    |

**Table 4-1 Arguments for the Commend to Use the DynRdHdr Property**

3. Compile the userTable file using the following command:

javac userTable.java

4. Add the field table class to <Resources> section in Tuxedo Java server's configuration file(Also make sure it is also included in <ClassPath> of Tuxedo Java server's configuration file).

```
For example:
<Resources>
<FieldTable32Classes>userTable</FieldTable32Classes>
</Resources>.
```
5. Restart your Tuxedo Java server to load the field table class definitions.

Once you have created the userTable.class file, you can modify the FML table and deploy the changes without having to manually create an updated userTable.class. When the Java server is started, Java server will load the updated FML table.

If the Path\_to\_Your\_FML\_Table attribute changes, you will need to use the preceding procedure to update your userTable.java and userTable.class files.

## <span id="page-40-0"></span>**Gaining TypedFML32 Performance Improvements**

Two new constructors for TypedFML32 are available to improve performance. The following topic provides explanation as to when to use these constructors.

The constructors are defined in the Javadocs for "WebLogic Server Classes".

To gain TypedFML32 performance improvements, you can choose to give size hints to TypedFML32 constructors. There are two parameters that are available to those constructor:

- A parameter that hints for maximum number of fields. This includes all the occurrences.
- A parameter for the total number of field IDs used in the buffer.

For instance, a field table used by the buffer contains 20 field IDs, and each field can occur 20 times. In this case, the first parameter should be 400 for the maximum number of fields. The second parameter should be 20 for the total number of field IDs.

TypeFML32 mybuffer = new TypeFML32(400, 20);

**Note:** This usually works well with any size of buffer; however, it does not work well with extremely small buffers.

If you have an extremely small buffer, use those constructor without hints. An example of an extremely small buffer is a buffer with less than 16 total occurrences. If the buffer is extremely large, for example contains more than 250000 total field occurrences, then the application should consider splitting it into several buffers smaller than 250000 total field occurrences.

# <span id="page-40-1"></span>**Using VIEW with Oracle Tuxedo Java Server**

## <span id="page-40-2"></span>**Overview of VIEW Buffers**

Oracle Tuxedo Java server allows you to use a Java VIEW buffer type analogous to an Oracle Tuxedo VIEW buffer type derived from an independent C structure. This allows Oracle Tuxedo Java server classes and Oracle Tuxedo applications to pass information using a common structure.

For more information on Oracle Tuxedo VIEW buffers, see "Using a VIEW Typed Buffer" in [Programming a Tuxedo ATMI Application Using C.](http://download.oracle.com/docs/cd/E13203_01/tuxedo/tux100/pgc/pgbuf.html)

# <span id="page-41-0"></span>**How to Create a VIEW Description File**

Your Oracle Tuxedo Java server class and your Oracle Tuxedo application must share the same information structure as defined by the VIEW description. The following format is used for each structure in the VIEW description file:

```
$ /* VIEW structure */
VIEW viewname 
type cname fbname count flag size null 
where
```
- The file name is the same as the VIEW name.
- You can have only one VIEW description per file.
- The VIEW description file is the same file used for both the viewj compiler and the Oracle Tuxedo viewc compiler.
- viewname is the name of the information structure.
- You can include a comment line by prefixing it with the # or  $\frac{1}{5}$  character.
- The following table describes the fields that must be specified in the VIEW description file for each structure.

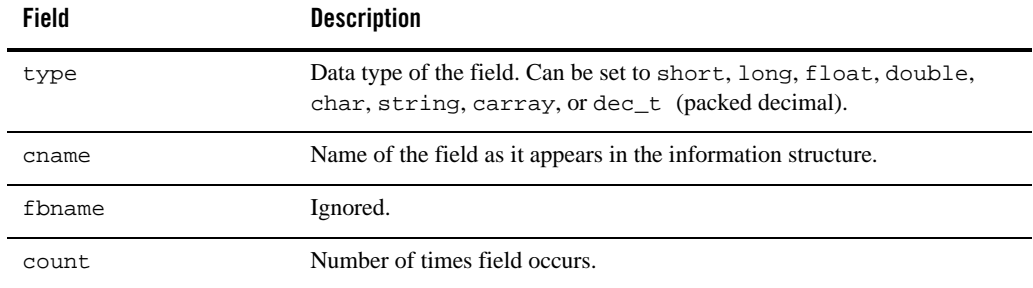

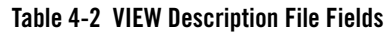

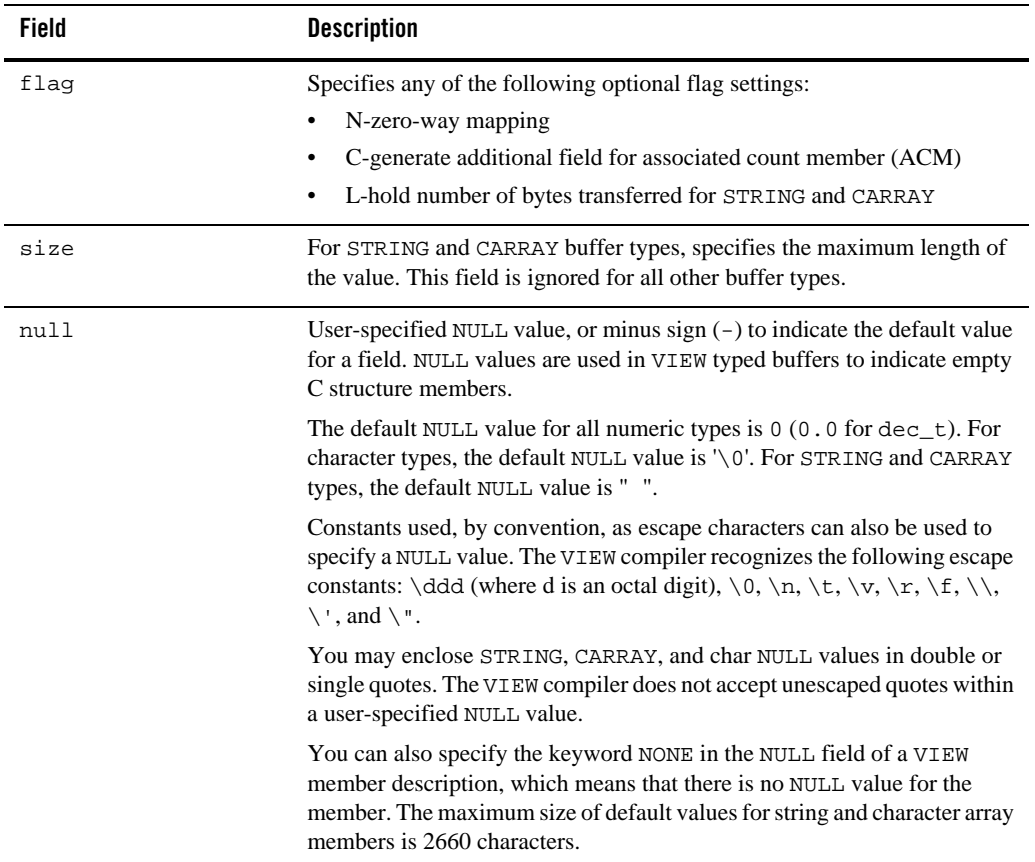

#### **Table 4-2 VIEW Description File Fields**

# <span id="page-42-0"></span>**Example VIEW Description File**

The following provides an example VIEW description which uses VIEW buffers to send information to and receive information from an Oracle Tuxedo application. The file name for this VIEW is infoenc.

#### **Listing 4-1 Example VIEW Description**

VIEW infoenc

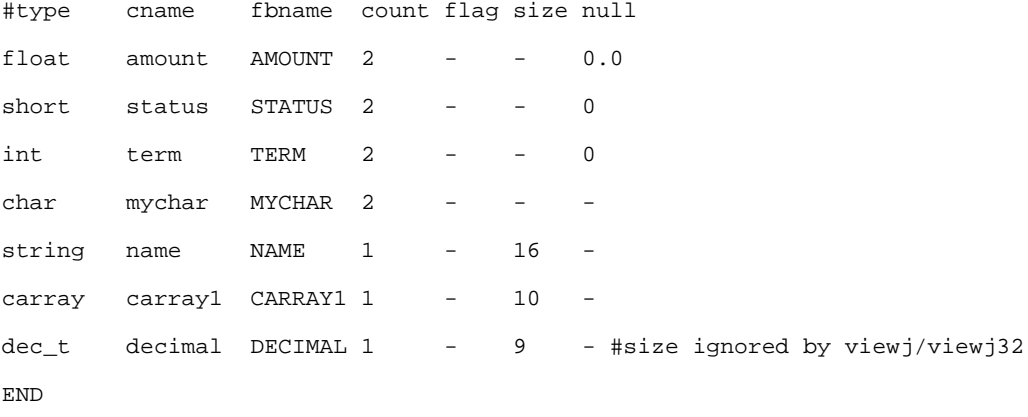

Note: fbname and null fields are not relevant for independent Java and C structures and are ignored by the Java and C VIEW compiler. You must include a value (for example, a dash) How to Use the viewj CompilerHow to Use the viewj Compileras a placeholder in these fields.

## <span id="page-43-0"></span>**How to Use the viewj Compiler**

To compile a VIEW typed buffer, run the viewj command, specifying the package name and the name of the VIEW description file as arguments. The output file is written to the current directory.

To use the viewj compiler, enter the following command:

java weblogic.wtc.jatmi.viewj [options] [package] viewfile

To use the viewj32 compiler, enter the following command:

java weblogic.wtc.jatmi.viewj32 [options] [package] viewfile

The arguments for this command are defined as follows:

#### **Table 4-3 Arguments for the Commands for viewj Compiler**

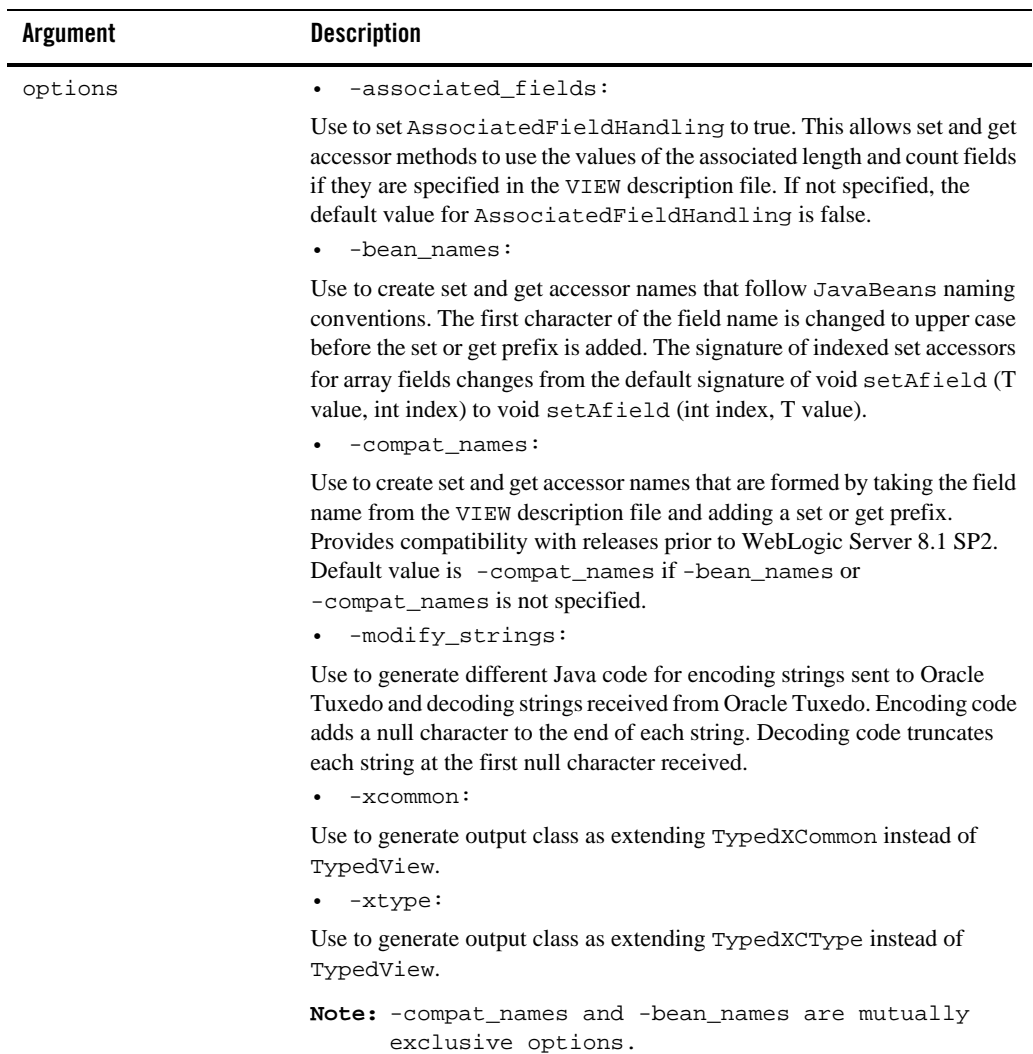

**Table 4-3 Arguments for the Commands for viewj Compiler**

| Argument | <b>Description</b>                                                                               |
|----------|--------------------------------------------------------------------------------------------------|
| package  | The package name to be included in the .java source file.<br>Example: examples.wtc.atmi.simpview |
| viewfile | Name of the VIEW description file.<br>Example: Infoenc                                           |

For example:

• A VIEW buffer is compiled as follows:

```
java weblogic.wtc.jatmi.viewj -compat_names 
examples.javaserver.atmi.simpview infoenc
```
A VIEW32 buffer is compiled as follows:

```
java weblogic.wtc.jatmi.viewj32 -compat_names -modify_strings
examples.javaserver.atmi.simpview infoenc
```
## <span id="page-45-0"></span>**How to Pass Information to and from a VIEW Buffer**

The output of the viewj and viewj32 command is a .java source file that contains set and get accessor methods for each field in the VIEW description file. Use these set and get accessor methods in your Java applications to pass information to and from a VIEW buffer.

The AssociatedFieldHandling flag is used to specify if the set and get methods use the values of the associated length and count fields if they are specified in the VIEW description file.set methods set the count for an array field and set the length for a string or carray field.

- Array get methods return an array that is at most the size of the associated count field.
- String and carray get methods return data that is at most the length of the associated length field.

Use one of the following to set or get the state of the AssociatedFieldHandling flag:

- Use the -associated fields option for the view and view 32 compiler to set the AssociatedFieldHandling flag to true.
- Invoke the void setAssociatedFieldHandling (boolean state) method in your Java application to set the state of the AssociatedFieldHandling flag.
- If false, the set and get methods ignore the length and count fields.
- If true, the set and get methods use the values of the associated length and count fields if they are specified in the VIEW description file.
- The default state is false.
- Invoke the boolean getAssociatedFieldHandling() method in your Java application to return the current state of AssociatedFieldHandling.

## <span id="page-46-0"></span>**How to Use VIEW Buffers in JATMI Applications**

Use the following steps when incorporating VIEW buffers in your JATMI applications:

- 1. Create a VIEW description file for your application as described above.
- 2. Compile the VIEW description file as described above.
- 3. Use the set and get accessor methods to pass information to and receive information from a VIEW buffer as described above.
- 4. Import the output class of the VIEW compiler into your source code.
- 5. If necessary, compile the VIEW description file for your Oracle Tuxedo application and include the output in your C source file as described in "Using a VIEW Typed Buffer" in [Programming a Tuxedo ATMI Application Using C.](http://download.oracle.com/docs/cd/E13203_01/tuxedo/tux100/pgc/pgbuf.html)
- 6. Configure the fully qualified class name of the compiled Java VIEW description file in <Resources> section in Tuxedo Java server configuration. The class of the compiled Java VIEW description file should also be included in <ClassPath> of your configuration file.

```
For example: (for VIEW32)
<Resources>
<ViewFile32Classes>
examples.javaserver.atmi.simpview</ViewFile32Classes>
</Resources>
```
7. Launch your Oracle Tuxedo Java Server.

## <span id="page-46-1"></span>**How to Get VIEW32 Data In and Out of FML32 Buffers**

A helper class is available to add and get VIEW32 data in and out of an FML32 buffer. The class name is wtc.jatmi.FViewFld. This class assists programmers in developing JATMI-based applications that use VIEW32 field type for FML32 buffers.

No change to configuration is required. You still configure the VIEW32 class using the ViewFile32Classes attribute in the <Resources> section of the Tuxedo Java server configuration file.

The following access methods are available in this helper class.

- FViewFld (String vname, TypedView32 vdata);
- FviewFld (FviewFld to\_b\_clone);
- void setViewName (String vname)
- String getViewName();
- void setViewData (TypedView32 vdata)
- void TypedView32 getViewData();

#### <span id="page-47-0"></span>**Listing 4-2 Example: How to Add and Retrieve an Embedded TypedView32 Buffer in a TypedFML32 Buffer**

```
String toConvert = new String("hello world");
TypedFML32 MyData = new TypedFML32(new MyFieldTable());
Long d1 = new Long(1234);
Float d2 = new Float(12.32);
MyView data = new myView();
FviewFld vfld;
data.setamount((float)100.96);
data.setstatus((short)3);
vfld = new FviewFld("myView", data);
try {
   myData.Fchg(MyFieldTable.FLD0, 0, toConvert);
   myData.Fchg(MyFieldTable.FLD1, 0, 1234);
   myData.Fchg(MyFieldTable.FLD2, 0, d2);
   myData.Fchg(MyFieldTable.myview, 0, vfld);
```

```
} catch (Ferror fe) {
```
#### Using VIEW with Oracle Tuxedo Java Server

```
 log("An error occurred putting data into the FML32 buffer. The error is 
" + fe);}
try {
  myRtn = myTux.tpcall("FMLVIEW", myData, 0);
} catch(TPReplyException tre) {
...
}
TypedFML32 myDataBack = (TypedFML32)myRtn.getReplyBuffer();
  Integer myNewLong;
  Float myNewFloat;
 myView View;
  String myNewString;
try {
   myNewString = (String)myDataBack.Fget(MyFieldTable.FLD0, 0);
   myNewLong = (Integer)myDataBack.Fget(MyFieldTable.FLD1, 0);
  myNewFloat = (Float)myDataBack.Fget(MyFieldTable.FLD2, 0);
  vfld = (FviewFld)myDataBack.Fget(MyFieldTable.myview, 0);
  view = (myView)vfld.getViewData();
} catch (Ferror fe) {
   ...
}
```
The following code listing is an example FML Description (MyFieldTable) related to the example in [Listing](#page-47-0) 4-2.

**Listing 4-3 Example FML Description**

 $\ddot{p}$ 

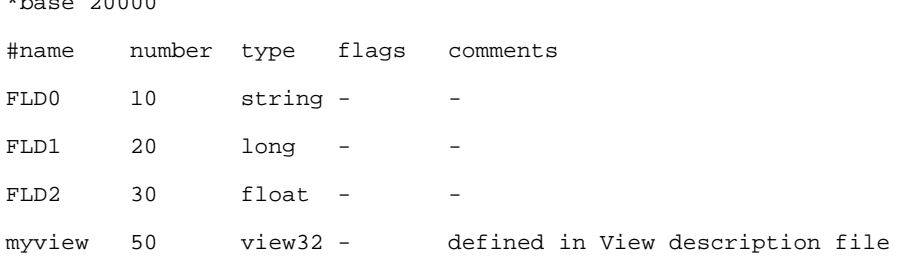

# <span id="page-49-0"></span>**See Also**

[TMJAVASVR\(5\)](../rf5/rf5.html) [Java Server Javadoc](../javadoc/javasev/overview-summary.html) [Oracle Tuxedo Java Server Administration](../javaserv/javaservadmin.html) [Oracle Tuxedo Java Server Configuration](../javaserv/javaservconfig.html) [Appendix: Java Server Configuration File Schema](../javaserv/javaservappdx.html) [Programming an Oracle Tuxedo Application Using Java](../pgj/index.html)